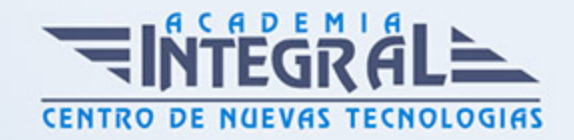

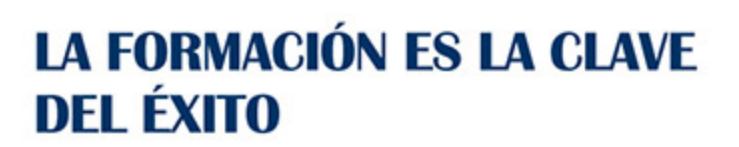

...............

# Guía del Curso 3ds Max 2015 para Iluminación

Modalidad de realización del curso: Online Titulación: Diploma acreditativo con las horas del curso

### **OBJETIVOS**

Conocer y manejar 3D Studio ofrece muchas posibilidades, pues es el programa de generación 3D más utilizado a nivel profesional. De ahí que las posibilidades de creación de objetos, cámaras, materiales… y para todo ello los efectos de iluminación: luz ambiental, luces para escenas, efectos de sombras, etc, son muy importantes.

### CONTENIDOS

### UNIDAD DIDÁCTICA 1. CONOCIENDO 3DS MAX 2015

- 1. Introducción a Autodesk 3ds Max 2015
- 2. Requerimientos tecnicos
- 3. Ejecución de Autodesk 3ds Max 2015
- 4. Flujo de trabajo de un proyecto
- 5. El Interfaz de Usuario (IU)
- 6. Barra de menús
- 7. Barras de herramientas
- 8. Visores
- 9. La pestaña Ventanas gráficas
- 10. Trabajar en modo experto
- 11. Desactivación de un visor

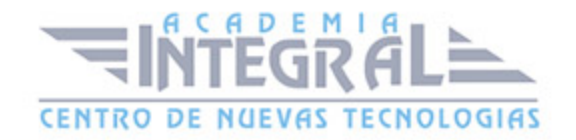

- 12. Control de representación de visores
- 13. Selección de niveles de degradación adaptativa
- 14. Usar la herramienta de navegación ViewCube
- 15. Trabajar con el control SteeringWheels
- 16. Trabajar imágenes de fondo en los visores
- 17. Cambiar la apariencia de la interfaz de Autodesk 3ds Max 2015
- 18. Cargar escenas guardadas
- 19. Guardar escenas
- 20. Guardar selecciones
- 21. Salir de Autodesk 3ds Max 2015
- 22. Práctica Peón de ajedrez
- 23. Práctica La interfaz

### UNIDAD DIDÁCTICA 2. CREACIÓN DE PRIMITIVAS

- 1. Primitivas estándar
- 2. Caja (Box)
- 3. Cono (Cone)
- 4. Esfera (Sphere)
- 5. Geoesfera (GeoSphere)
- 6. Cilindro (Cylinder)
- 7. Tubo (Tube)
- 8. Toroide (Torus)
- 9. Piramide (Pyramid)
- 10. Tetera (Teapot)
- 11. Plano (Plane)
- 12. Primitivas extendidas
- 13. Poliedro (Hedra)
- 14. Nudo toroide (Torus Knot)
- 15. Caja Chaflán (ChamferBox)
- 16. Cilindro Chaflán (ChamferCyl)
- 17. Bidón (OilTank)
- 18. Cápsula (Capsule)
- 19. Huso (Spindle)

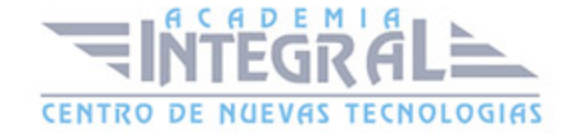

- 20. Extrusión en L (L-Ext)
- 21. Gengon
- 22. Extrusión en C (C-Ext)
- 23. Onda Anillo (RingWave)
- 24. Hose
- 25. Prisma (Prism)
- 26. Cuadrículas de corrección
- 27. Creación de primitivas con el teclado
- 28. Modificación de primitivas
- 29. Práctica Primitivas animadas

### UNIDAD DIDÁCTICA 3. SELECCIÓN DE OBJETOS

- 1. Introducción a la selección de objetos
- 2. Selección de objetos individuales con el ratón
- 3. Selección por región
- 4. Modos de región parcial y completa
- 5. Selección por nombres de objetos
- 6. Selección por color
- 7. Conjuntos de selección con nombre
- 8. Filtros de selección
- 9. Seleccionar por capa
- 10. Bloquear conjunto de selección
- 11. Grupos
- 12. Práctica Selección

### UNIDAD DIDÁCTICA 4. REPRESENTACIÓN DE LOS OBJETOS

- 1. Colores de objeto
- 2. Selector de colores
- 3. Definición de colores personalizados
- 4. Selección de objetos por color
- 5. Opciones de representación
- 6. Color de presentación

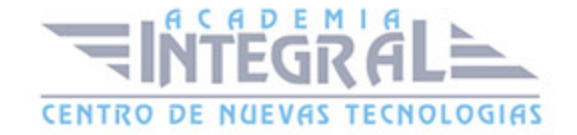

- 7. Ocultar (No mostrar objetos)
- 8. Congelar objetos
- 9. Optimización de la presentación
- 10. Presentación de vínculos
- 11. Práctica Creación de logotipos flotantes
- 12. Práctica Rayos laser animados

### UNIDAD DIDÁCTICA 5. TRANSFORMACIÓN DE OBJETOS

- 1. Aplicación de transformaciones
- 2. Desplazamiento de objetos
- 3. Rotación de objetos
- 4. Escala de objetos
- 5. Animación de transformaciones
- 6. Coordenadas de transformación
- 7. Centros de transformación
- 8. Uso de las restricciones a los ejes
- 9. Práctica Transformaciones

## UNIDAD DIDÁCTICA 6. VISTA ESQUEMÁTICA

- 1. Utilidad de la vista esquemática
- 2. Trabajar con la vista esquemática
- 3. Ventana Schematic View
- 4. Configuración de la vista esquemática
- 5. Operaciones básicas en la ventana Schematic View
- 6. Práctica Pelota de fútbol
- 7. Práctica Modelado de un cepillo de dientes

### UNIDAD DIDÁCTICA 7. ILUMINACIÓN

- 1. Iluminación en 3ds Max 2015
- 2. Control de la luz ambiental
- 3. Añadir luces predeterminadas

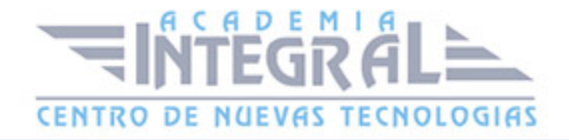

- 4. Creación de luces
- 5. Parámetros generales de iluminación
- 6. Listing Lights
- 7. Colocación de máximo brillo
- 8. Un sistema especial para iluminar Luz solar
- 9. Práctica Creación de una escena con una luz animada
- 10. Práctica Creación de proyectores

### UNIDAD DIDÁCTICA 8. CÁMARAS

- 1. Cámaras en 3ds Max
- 2. Crear cámaras
- 3. Creación de una vista de cámara
- 4. Mover las cámaras
- 5. Parámetros de la cámara
- 6. Práctica Placa Corporativa
- 7. Práctica El ataque del platillo

### UNIDAD DIDÁCTICA 9. MATERIALES

- 1. Editor de materiales
- 2. Ventanas de presentación preliminar del Editor de materiales
- 3. Controles de materiales
- 4. Aplicación de materiales a los objetos de una escena
- 5. Material-Map Browser
- 6. Definición de los parámetros básicos de un material
- 7. Almacenamiento de materiales nuevos
- 8. Otro tipo de materiales no estándar
- 9. Imágenes bitmap
- 10. Utilización de imágenes bitmap en materiales
- 11. Coordenadas de mapeado
- 12. El modificador Mapa UVW
- 13. Materiales de procedimiento
- 14. Materiales Matte-Shadow

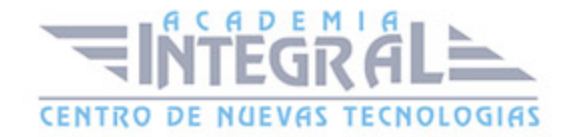

- 15. Materiales de emisión de rayos (Raytrace)
- 16. Práctica Juego de bolos
- 17. Práctica Mapeado por cara

### UNIDAD DIDÁCTICA 10. ENTORNO

- 1. Efectos de entorno
- 2. Parámetros comunes de entorno
- 3. Exposure Control
- 4. Efectos atmosféricos
- 5. Volumen luminoso (Volume Light)
- 6. Volumen de niebla (Volume Fog)
- 7. Niebla (Fog)
- 8. Combustión (Fire Effect)
- 9. Práctica Entornos bajo el agua

### UNIDAD DIDÁCTICA 11. POSPRODUCCIÓN DE ESCENAS

- 1. Edición en Vídeo Post
- 2. Barra de herramientas de Vídeo Post
- 3. Barra de estado de Vídeo Post
- 4. Composición en Vídeo Post
- 5. Generación de una salida en archivo
- 6. Efectos de representación

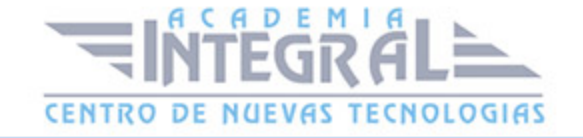

C/ San Lorenzo 2 - 2 29001 Málaga

T1f952 215 476 Fax951 987 941

#### www.academiaintegral.com.es

E - main fo@academiaintegral.com.es